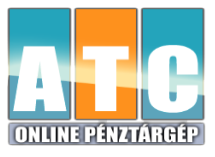

## **Sztornó, visszáru művelet Cashcube pénztárgépen**

Sztornó bizonylat: Korábban lezárt teljes nyugta sztornózható ezzel az adóügyi bizonylattal. Visszáru bizonylat: Korábban lezárt nyugta egyes tételeinek visszavétele esetén az áru visszáruzható ezzel az adóügyi bizonylattal.

## **Sztornó bizonylat készítése:**

1. A SZTORNÓ gomb lenyomásakor megjelenik a pénztárgép AP sorszáma, ezt az ÖSSZESEN gomb lenyomásával fogadjuk el. (Ennek átírására akkor van csak szükség, ha egy másik gép nyugtájáról szeretnénk SZTORNÓ bizonylatot készíteni)

2. Meg kell adnunk a Sztornózandó nyugta sorszámát, melyet a NYUGTASZÁM sorban találunk a nyugtán. Csak a 9 db számjegyet kell beírni (0-kat is!) "/" jel nélkül. Majd ÖSSZESEN gomb.

3. Ezt követően be kell írni a vevő adatait a gép által megadott sorrendben. (Az adószám beírása kihagyható ha a vevő nem rendelkezik adószámmal.) Az adat beadása után az ÖSSZESEN gombbal lehet tovább lépni.

4. Majd ki kell választani a sztornó bizonylat kiállításának okát és az ÖSSZESEN gombbal elfogadni.

Ezután nyomtatódik ki a kétpéldányos bizonylat.

**FONTOS! A SZTORNÓ bizonylat összege NEM vonódik le a NAPI ZÁRÁSON megjelenő bevételből, csak feltüntetésre kerül a ZÁRÁSON külön sorban.**

## **Visszáru bizonylat készítése:**

1. A SHIFT + VISSZÁRÚ gomb lenyomásakor megjelenik a pénztárgép AP sorszáma, ezt az ÖSSZESEN gomb lenyomásával fogadjuk el. (Ennek átírására akkor van csak szükség, ha egy másik gép nyugtájáról szeretnénk VISSZÁRU bizonylatot készíteni)

2. Meg kell adnunk a Visszáruzandó nyugta sorszámát, melyet a NYUGTASZÁM sorban találunk a nyugtán. Csak a 9 db számjegyet kell beírni (0-kat is!) "/" jel nélkül. Majd ÖSSZESEN gomb.

3. Ezt követően be kell írni a vevő adatait a gép által megadott sorrendben. (Az adószám beírása kihagyható ha a vevő nem rendelkezik adószámmal.) Az adat beadása után az ÖSSZESEN gombbal lehet tovább lépni.

4. Majd ki kell választani a visszáru bizonylat kiállításának okát és az ÖSSZESEN gombbal elfogadni.

5. A visszáruzandó tételre visszük a kiválasztó sávot, majd lenyomjuk az ÖSSZESEN gombot.

6. A kijelzőn megjelenő "mennyit visszáruzzunk?" kérdésre megadjuk a darabszámot, akár tört számmal is, majd ÖSSZESEN gomb. A műveletet az előbbi ponttól ismételhetjük, ha van több visszáruzandó tétel. A bizonylatok nyomtatása a SHIFT + VISSZÁRU gomb lenyomásakor indul.

## **FONTOS!: A VISSZÁRU bizonylat összege NEM vonódik le a NAPI ZÁRÁSON megjelenő bevételből, csak feltüntetésre kerül a ZÁRÁSON külön sorban.**